## Izdat račun koji je povezan sa maloprodajnim skladištem

Poslednja izmena 20/11/2020 8:50 am CET

Kada želimo da izdamo račun koji je povezan sa maloprodajom koraci su sledeći:

**Poslovanje > Izdati računi > Nov**

1. U zaglavlju računa unosimo podatke kupca, datume, novčanu jedinicu

2. Unosimo podatak o skladištu - potrebno je da bude maloprodajno skladište

3.Unosimo artikal ( Ukoliko unesemo # u polju artikal možemo videti stanje zaliha u ovom skladištu)

- 4. Unosimo cenu artikla
- 5. Sačuvamo red
- 6. Izdamo račun

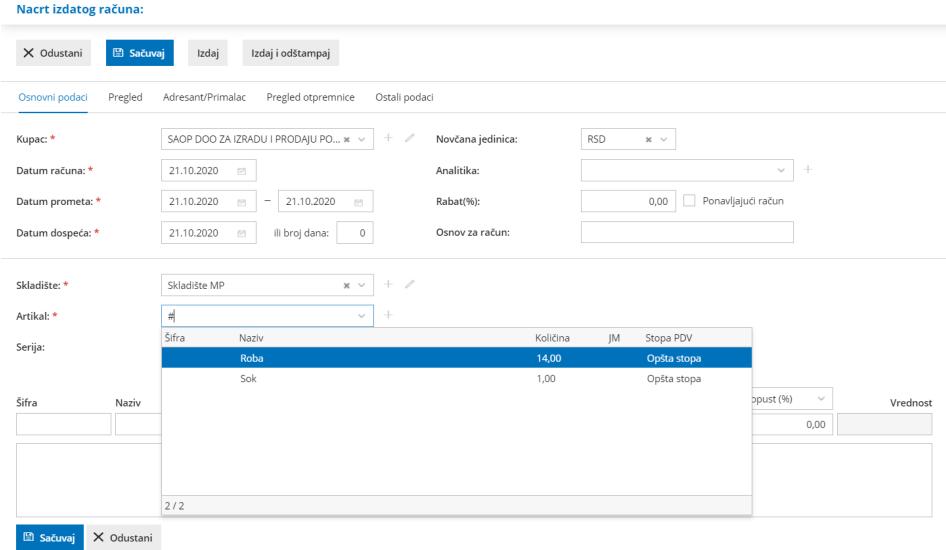

Nakon potvrde računa u nastalim zapisima imaćemo zapis zaliha.

Klikom na zalihe program nam automatski prikazuje izdavanje stranci koje je kreirano u skladištu.

Napomena: Ovaj račun će imati svoj nalog za knjiženje, pa ukoliko kasnije unosimo dnevni izveštaj, isti treba biti umanjen za promet po ovom izdatom računu.

Ukoliko želimo da izdamo gotovinski račun iz malopordaje bez naloga za knjiženje, potrebno je preurediti predračun.